## T-61.3010 Digital Signal Processing and Filtering

(v. 1.0, 13.3.2009), Matlab #4 (23.-27.3.2009)

Registration in WebOodi. Bring your own headphones if you have. The assistant will guide you through the exercises, but you may go on your own speed. Feel free to ask the assistant, if you have troubles. You can also consult http://www.cis.hut.fi/Opinnot/T-61.3010/how\_to\_start\_with\_matlab.shtml or kuinka\_aloitan\_matlabin.shtml.

Getting started: In **Windows** just click Programs – Matlab. Write down the code into separate files in your working directory (e.g.  $Z:\DBP\)$  for future use. Set the "Current Directory" in Matlab to point to the working directory (or type cd <workdir>).

The problems marked with [Pxx] are from the course exercise material (Spring 2009).

In the end of this session you should know: (a) how to define specifications both for IIR and FIR filters in Matlab, (b) how to design, check and apply digital filters in Matlab.

- 1. [M4006] Task: Look at the (IIR) filter specifications for each filter in Figure 1, read the values for the following quantities and convert them to values that Matlab requires (e.g. help buttord). See also Table <sup>1</sup> for conversion. Draw the specifications using speksit(Wp, Ws, Rp, Rs, type, fT).
	- filter type: lowpass / highpass 'high' / bandpass / bandstop 'stop'
	- sampling frequency  $f_T$ Hz, in Matlab it corresponds to 2.
	- passband cut-off freq.  $f_p$  $\dot{E}_p =$  Hz, in Matlab Wp = [ ]
	- stopband cut-off freq.  $f_s =$  Hz, in Matlab  $Hz$ , in Matlab  $Ws = \begin{bmatrix} 1 \end{bmatrix}$
	- maximum passband attenuation (maximum ripple) in decibels  $\alpha_{max}$  <sup>=</sup> dB, in Matlab  $Rp = [$  ].
	- minimum stopband attenuation in decibels  $\alpha_s =$  dB, in Matlab  $dB$ , in Matlab  $Rs = [$  ].

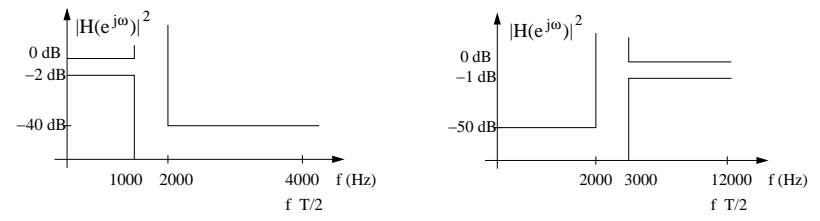

Figure 1: Filter specifications of two IIR filters of Problem 1. Here  $f_T$  is the sampling frequency.

- 2.  $[M4002]$  Basics of filter design are introduced in *(Mitra 2Ed Sec. 7.1 / 3Ed Sec. 9.1,*  $10.1$ ). Here is a short list:
	- (i) Determine the specifications of the filter. You may need to use it, for example, as <sup>a</sup> lowpass filter. Draw the specifications on paper. You may also have to analyse the input signal in order to know what is the sampling frequency of the signal and whatare the cut-off frequencies needed.
- (ii) Choose the type of the filter. Is it IIR or FIR? Is it linear-phase (FIR) or not? Choose from IIR filters: Butterworth, Chebychev I, Chebychev II, Elliptic. Choosefrom FIR filters: window method, frequency method, least-square, equiripple, etc.
- (iii) Estimate the order of the filter. Filter order should be big enoug<sup>h</sup> to fulfill the specifications and it should be low in order to be avoid computation. Some Matlab functions: buttord, cheb1ord, cheb2ord, ellipord, firpmord, etc. You may also have to look at formulas in order to get the correct order for <sup>a</sup> fixed window FIRfilter,  $\texttt{fir1}, (\textit{Mitra} \textit{2Ed} \textit{Table 7.2} / \textit{3Ed} \textit{Table 10.2}).$
- (iv) Compute the coefficients of the transfer function. This means in Matlab finding thevectors B and A for  $H(z) = B(z)/A(z)$ . Some Matlab functions: butter, cheby1, cheby2, ellip, fir1, fir2, firls, firpm, etc. There are also lots of window functions: boxcar, hamming, hann, blackman, kaiser.
- (v) Check that the specifications are fulfilled! For instance, use freqz. You can draw the specifications in the same figure with the function  ${\tt speksit.m}\,({\rm IIR})$  or  ${\tt speksitFIR.m},$ which can be found from the course web page.

When <sup>p</sup>lotting the spectra of signals or the frequency responses of filters, zoom thex-axis to be from 0 to  $f_T/2$ . You can use  $axis([0 f]/2 minx maxy])$ ; or set the axis properties directly set(gca, 'XLim', [0 fT/2]);

(vi) Apply your filter to the input signal. For instance, use filter.

**Task:** Read in signal M4002 wav and verify that its sampling frequency  $f_T$  is 8 kHz. Design an elliptic IIR lowpass filter with  $f_p = 1000$  Hz (end of passband frequency) and  $f_s = 2000$  Hz (start of stopband frequency). Passband ripple may be 2 dB, and minimum stopband attenuation at least <sup>40</sup> dB.

Go on all <sup>p</sup>hases of the list above. Read help ellipord <sup>|</sup> ellip.

Write down the order of the filter and the coefficients of the transfer function. Plot alsothe pole-zero diagram, where the filter order is  $\max\{\text{\#zeros},\text{\#poles}\}.$ 

In the end, filter <sup>a</sup> demo signal and listen to the result.

%% Read and analyze the signal[x, fT] = wavread('M4002.wav'); figure(1); clf;<br>plot(x); % NOTE! Index values at x-axis, not seconds % See Matlab <sup>2</sup> / Problem <sup>3</sup> for seconds

figure(2); clf;

spectrogram(x, 512, 256, 512, fT, 'yaxis');

%% (i) Determine specifications

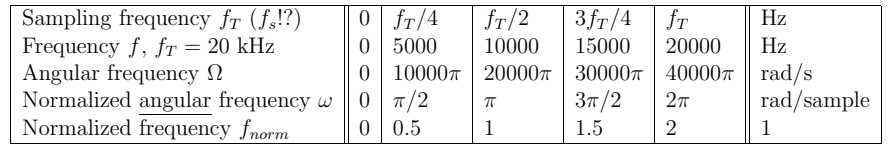

Table 1: Examples on frequency normalization, with the sampling frequency  $f_T = 20$  kHz. Matlab uses  $f_{norm}$ . Angular frequency  $\Omega$  is used with analog signals,  $\omega$  with digital sequences. fT % sampling frequency of signal & system $Wp =$ :  $Ws =$ :  $Rp =$ :  $Rs =$ :  $%$  get correct values! figure(3); clf; speksit(Wp, Ws, Rp, Rs, '', fT); % draw the specs! grid on; xlabel('Hz'); <sup>y</sup>label('dB'); title('|H(e^{j \omega})|^2');%% (ii), (iii) Estimate filter order, help ellipord  $[N, Wn] =$  ellipord (); % add correct variable [N, Wn] <sup>=</sup> ellipord( ); % add correct variables%% (iv) Compute filter coefficients, help ellip  $[B, A] =$  ellip  $( )$ ; % add correct variable [B, A] <sup>=</sup> ellip( ); % add correct variables $max([length(B) length(A)])-1$  % order of the filter figure $(4)$ ; clf;<br>zplane $(B, A)$ ; % pole-zero plot %% (v) Check if specifications are fulfilled $[H, w] = \text{freqz}(B, A, 512, fT);$  magdB <sup>=</sup> 20\*log10(abs(H)/max(abs(H))); % square<sup>d</sup> magnitude in dBfigure(3); hold on; <br>  $\%$  draw into the same figure No. 1<br>  $\%$  amplitude response in decibels <sup>p</sup>lot(w, magdB); % amplitude response in decibels%% (vi) Use the filter and test it<br>y = filter(B, A, x); % app  $y = filter(B, A, x);$  % apply  $X \rightarrow H(z) \rightarrow Y$ %% Analyze the input and output signalfigure(1); hold on; $py = plot(y);$  set(py, 'Color', [1 <sup>0</sup> 0], 'LineStyle', '-.', 'LineWidth', 2);% figure(5), clf; spectrogram(y, 512, 256, 512, fT, 'yaxis'); $\gamma$  $xF = 20 * log10(abs(fft(x)))$ ; <sup>y</sup><sup>F</sup> <sup>=</sup> 20\*log10(abs(fft(y)));figure(6), clf; $plot(xF); hold on;$ % NOTE! Index values at x-axis, not Hertz <sup>p</sup>lot(yF,'r'); title('Spectra'); % See Matlab <sup>2</sup> / Problem <sup>3</sup> for Hertz $\frac{1}{6}$  ... listen to the signals soundsc(x, fT); pause; % original; press any key to continue %soundsc(y, fT); % filtered

3. [M4005] FIR filters are often designed with linear scale in y-axis. The passband ripplevaries between  $1 - \delta_p \ldots 1 + \delta_p$ . The stopband ripple is designed to be less than  $\delta_s$ .

Parks-McClellan algorithm provides an optimal equiripple FIR filter. The estimation of the order is computed with firpmord and then the coefficients of the filter with firpm.

**Task:** Draw specifications for a FIR highpass filter: sampling frequency  $f_T = 22050$  Hz, stopband ends at  $f_p = 3300$  Hz, passband starts from  $f_s = 4000$  Hz, the ripples are  $\delta_p = 0.01$  and  $\delta_s = 0.1$ .

```
Compute H(z). Are the specifications fulfilled? Read help firpmord. What is the filter
order? Test also what is the filter order if you decrease width of transition band (band
between f_s and f_p) from 700 Hz to 300 Hz.
Filter the demo signal.
What does variation 1-\delta_p \ldots 1+\delta_p correspond in IIR specifications where the maximum
is scaled to 0 decibels (1 in linear scale) and \alpha_{max} is given in power decibels |H(e^{j\omega})|^2?
%% SpecificationsfT = 22050;
F = [ 3300 4000 ];
                             11:A = \lceil 0 \rceil0.01:
DEFU = [0.1]figure(1); clf;

speksitFIR(F, A, DEV, fT);%% Filter order
[ fill here ] = firpmord( fill here );%% Filter coefficients% Transfer function H(z) = B(z)/A(z)b = firpm(fill here);<br>a = 1:
                              % FIR: no feedback \le > A(z) == 1
%% Compute and plot the amplitude response[H, F] = \text{freqz}(b, a, 512, fT);figure(1); hold on;plot(F, abs(H));grid on;
xlabel('frequency (Hz)'); ylabel('|H(e^{j \omega})|');%% Plot the phase responsefigure(2); clf;
plot(F, unwrap(angle(H)));%% Group-delay of the filter\frac{9}{6} -(d/dw) <H(e<sup>^</sup>jw)
figure(3); clf;
grpdelay(b, a, 512, fT);%% Pole-zero plotfigure(4); clf;zplane(b, a)%% Filter kiisseli.wav
[x, dummy] = wavread('kiisseli.wav');y = filter(b, a, x);
```